### Joomla! 1.5 Template Tutorial

 Contributed by Administrator Monday, 29 January 2007

By: Hazman

Template tutorial for Joomla! 1.5

In this tutorial you will learn how to make a very simple template for Joomla! 1.5, however many HTML and CSS details have been left out. If you wish to understand/learn HTML and CSS more in depth I would suggest a search in Google for HTML and CSS Tutorials where you will find countless amounts of resources.

The Text Editor

This tutorial is only for templates used in Joomla! versions 1.5 and up. You can use any text editor you like such as DreamWeaver or FrontPage. I use 1stPage 2000 and have been using it forever and it's Open Source (Free). But, I must warn you that this editor is not a WYSIWYG (What You See Is What You Get) text editor and prior HTML and CSS knowledge is required in order to make a functional template with this editor.

The Begining

Creation of Template Folders and Files

Create a folder and name it simple. This will also be the name of our template.

Open the newly made simple folder, and create two aditional folders inside that one - one, we'll name css and the other one we will name images, these two new folders are all named in lower case letters. The css folder will store the css file and the images folder is used for storing all the images needed in the template, but for this tutorial we are not going to use any images, therefore it will remain empty.

Ok, let's begin - With our text editor we open a blank page and we save it in our simple folder as index.php. We then open another blank page and we save this one in the css folder as template.css.

Template Details

In the Template Details we add personal details like the template's version, name, date, author, website, email, copyright, license etc. You do not have to include this in your css if you don't want. I do it to keep things organized to know what template exactly I'm working on.

- /\*\*
- \* @version Template version goes here
- \* @name Name of the template goes here
- \* @date The date you made your template goes here
- \* @author Author's name goes here
- \* @website Your website goes here
- \* @email Your email goes here
- \* @copyright (C) Your copyright goes here
- \* @license Type of license goes here
- \*/

Inside the <head></head> tags goes the following code, used for searchengine friendly.

<jdoc:include type="head" />

And also inside the <head></head> tags goes the CSS Code

This code seeks out the CSS (Cascading Style Sheet) necessary for the template's display.

<link rel="stylesheet" href="templates/<?php echo \$this->template ?>/css/template.css" type="text/css" />

Our template's index.php header should now look like the following screen.

We Copy in the template's index.php file.

/\*\*

- \* @version Template version goes here
- \* @name Name of the template goes here
- \* @date The date you made your template goes here
- \* @author Author's name goes here
- \* @website Your website goes here
- \* @email Your email goes here
- \* @copyright (C) Your copyright goes here
- \* @license Type of license goes here

\*/

?>

<!DOCTYPE html PUBLIC "-//W3C//DTD XHTML 1.0 Transitional//EN" "http://www.w3.org/TR/xhtml1/DTD/xhtml1 transitional.dtd">

<html xmlns="http://www.w3.org/1999/xhtml" xml:lang="<?php echo \$this->language; ?>" lang="<?php echo \$this- >language; ?>" dir="<?php echo \$this->direction; ?>" >

<head>

<jdoc:include type="head" />

<meta http-equiv="Content-Type" content="text/html; <?php echo \_ISO; ?>" />

<link rel="stylesheet" href="templates//css/template.css" type="text/css" />

</head>

Template Layout

Template CSS - Details

The Template Details are set up to include our own details. This is where you write your own information. These details are hidden and only seen inside the CSS and it's not a requirement, you don't need to include this in the CSS file, although a good thing to have so you can quicky identify the CSS.

Below we Copy and Paste in the template.css file.

#### /\*\*

- \* @version Template version goes here
- \* @name Name of the template goes here
- \* @date The date you made your template goes here
- \* @author Author's name goes here
- \* @website Your website goes here
- \* @email Your email goes here
- \* @copyright (C) Your copyright goes here
- \* @license Type of license goes here
- \*/

We then add the following important classes, seen below, which gives us an overall font family, size and color. These classes are placed directly underneath the personal details as seen below.

Copy in the template.css file.

```
/**
```
- \* @version Template version goes here
- \* @name Name of the template goes here
- \* @date The date you made your template goes here
- \* @author Author's name goes here
- \* @website Your website goes here
- \* @email Your email goes here
- \* @copyright (C) Your copyright goes here
- \* @license Type of license goes here

\*/

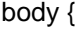

#### }

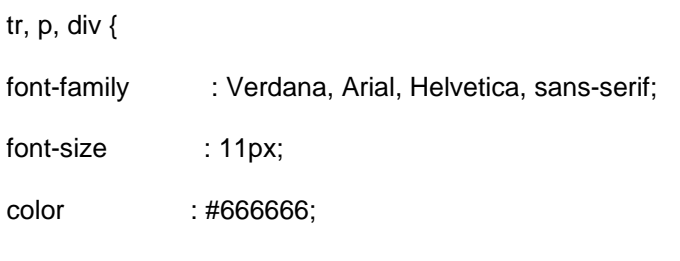

}

The <body> and </html> tags

Below we now add the <br/>body> </body> and the </html> tags.

Copy in the index.php file.

#### <?php

/\*\*

- \* @version Template version goes here
- \* @name Name of the template goes here
- \* @date The date you made your template goes here
- \* @author Author's name goes here
- \* @website Your website goes here
- \* @email Your email goes here
- \* @copyright (C) Your copyright goes here
- \* @license Type of license goes here

\*/

?>

<!DOCTYPE html PUBLIC "-//W3C//DTD XHTML 1.0 Transitional//EN" "http://www.w3.org/TR/xhtml1/DTD/xhtml1-

transitional.dtd">

<html xmlns="http://www.w3.org/1999/xhtml" xml:lang="<?php echo \$this->language; ?>" lang="<?php echo \$this- >language; ?>" dir="<?php echo \$this->direction; ?>" >

<head>

<jdoc:include type="head" />

<meta http-equiv="Content-Type" content="text/html; <?php echo \_ISO; ?>" />

<link rel="stylesheet" href="templates//css/template.css" type="text/css" />

</head>

<body>

</body>

</html>

Main Container

The Main Container made with div tags will wrap the entire layout giving us control over the margin and/or padding for a perfect proportion around the entire template.

Copy in the index.php file.

<?php

/\*\*

- \* @version Template version goes here
- \* @name Name of the template goes here
- \* @date The date you made your template goes here
- \* @author Author's name goes here
- \* @website Your website goes here
- \* @email Your email goes here
- \* @copyright (C) Your copyright goes here

\* @license - Type of license goes here

\*/

?>

```
<!DOCTYPE html PUBLIC "-//W3C//DTD XHTML 1.0 Transitional//EN" "http://www.w3.org/TR/xhtml1/DTD/xhtml1-
transitional.dtd">

<html xmlns="http://www.w3.org/1999/xhtml" xml:lang="<?php echo $this->language; ?>" lang="<?php echo $this-
>language; ?>" dir="<?php echo $this->direction; ?>" >
```

```
<head>
```
<jdoc:include type="head" />

<meta http-equiv="Content-Type" content="text/html; <?php echo \_ISO; ?>" />

<link rel="stylesheet" href="templates//css/template.css" type="text/css" />

</head>

<body>

<div id="main\_container">

</div>

</body>

</html>

Main Container CSS

We now add the Main Container classes.

Copy in our template\_css.css file.

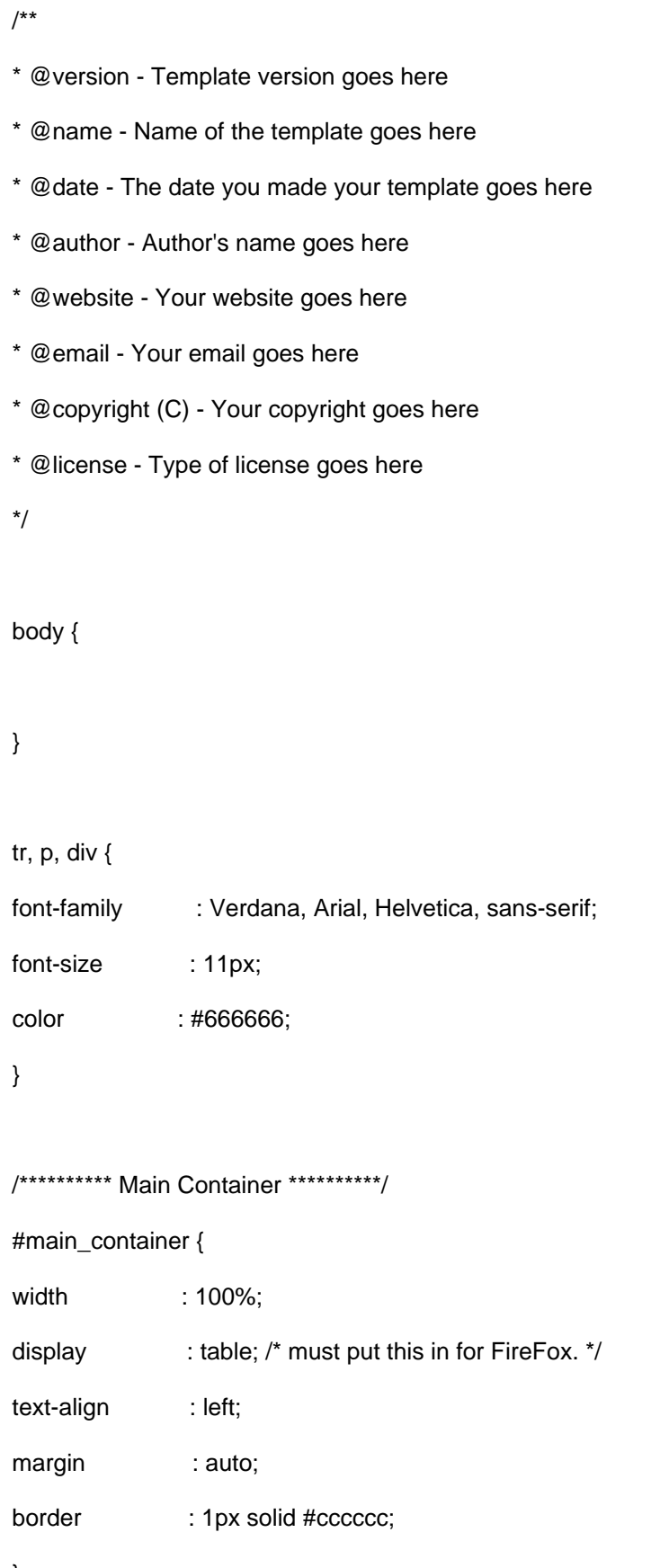

}

#### The Header

The Header is where we usually place the main site logo.

Copy in the index.php file.

<?php

/\*\*

- \* @version Template version goes here
- \* @name Name of the template goes here
- \* @date The date you made your template goes here
- \* @author Author's name goes here
- \* @website Your website goes here
- \* @email Your email goes here
- \* @copyright (C) Your copyright goes here
- \* @license Type of license goes here

\*/

?>

<!DOCTYPE html PUBLIC "-//W3C//DTD XHTML 1.0 Transitional//EN" "http://www.w3.org/TR/xhtml1/DTD/xhtml1 transitional.dtd"> <html xmlns="http://www.w3.org/1999/xhtml" xml:lang="<?php echo \$this->language; ?>" lang="<?php echo \$this- >language; ?>" dir="<?php echo \$this->direction; ?>" >

<head>

<jdoc:include type="head" />

<meta http-equiv="Content-Type" content="text/html; <?php echo \_ISO; ?>" />

<link rel="stylesheet" href="templates//css/template.css" type="text/css" />

</head>

<body>

<div id="main\_container">

<div id="header">

Header

</div>

</div>

</body>

</html>

Header CSS

We now add the Header classes as seen below.

Copy in our template\_css.css file.

/\*\*

- \* @version Template version goes here
- \* @name Name of the template goes here
- \* @date The date you made your template goes here
- \* @author Author's name goes here
- \* @website Your website goes here
- \* @email Your email goes here
- \* @copyright (C) Your copyright goes here
- \* @license Type of license goes here
- \*/

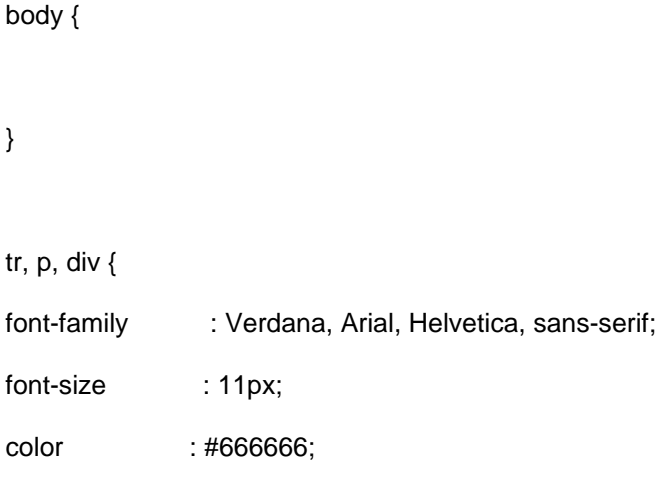

}

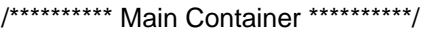

#main\_container {

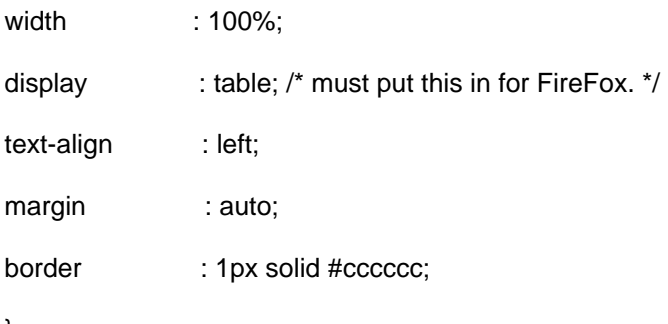

}

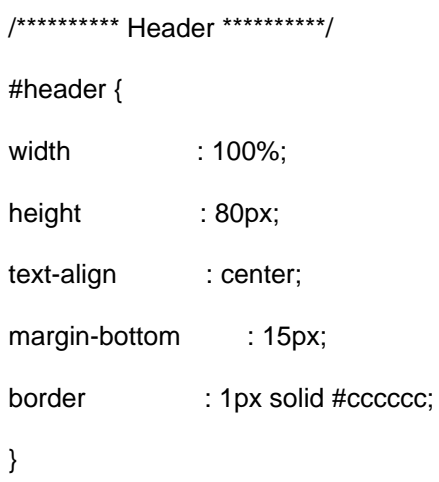

Main Content

The Main Content consists of a 3 Column Table.

The Left Column, The Center Column, The Right Column.

We add this 3 Column Table as seen below.

Copy in the index.php file.

<?php

/\*\*

- \* @version Template version goes here
- \* @name Name of the template goes here
- \* @date The date you made your template goes here
- \* @author Author's name goes here
- \* @website Your website goes here
- \* @email Your email goes here
- \* @copyright (C) Your copyright goes here
- \* @license Type of license goes here

```
*/
```
?>

<!DOCTYPE html PUBLIC "-//W3C//DTD XHTML 1.0 Transitional//EN" "http://www.w3.org/TR/xhtml1/DTD/xhtml1 transitional.dtd"> <html xmlns="http://www.w3.org/1999/xhtml" xml:lang="<?php echo \$this->language; ?>" lang="<?php echo \$this- >language; ?>" dir="<?php echo \$this->direction; ?>" >

<head>

<jdoc:include type="head" />

<meta http-equiv="Content-Type" content="text/html; <?php echo \_ISO; ?>" />

<link rel="stylesheet" href="templates//css/template.css" type="text/css" />

</head>

<body>

<div id="main\_container">

<div id="header">

Header

</div>

<table width="100%" cellpadding="0" cellspacing="0">

<tr valign="top">

 $<$ td width="150">

Left Column Content

 $\langle tds$ 

<td width="100%">

Center Column Content

</td>

<td width="150">

Right Column Content

 $\langle tds$ 

 $\langle tr \rangle$ 

</table>

</div>

#### </html>

#### The footer

The footer is exactly what it says, it's the foot of the template located... well... you guessed it, at the bottom and it is where you add your copyright information.

So, we need to add the Footer with div tags.

Copy in the index.php file.

<?php

/\*\*

- \* @version Template version goes here
- \* @name Name of the template goes here
- \* @date The date you made your template goes here
- \* @author Author's name goes here
- \* @website Your website goes here
- \* @email Your email goes here
- \* @copyright (C) Your copyright goes here
- \* @license Type of license goes here
- \*/

```
?>
```
<!DOCTYPE html PUBLIC "-//W3C//DTD XHTML 1.0 Transitional//EN" "http://www.w3.org/TR/xhtml1/DTD/xhtml1 transitional.dtd">

<html xmlns="http://www.w3.org/1999/xhtml" xml:lang="<?php echo \$this->language; ?>" lang="<?php echo \$this- >language; ?>" dir="<?php echo \$this->direction; ?>" >

<jdoc:include type="head" />

<meta http-equiv="Content-Type" content="text/html; <?php echo \_ISO; ?>" />

<link rel="stylesheet" href="templates//css/template.css" type="text/css" />

</head>

<body>

<div id="main\_container">

<div id="header">

Header

</div>

<table width="100%" cellpadding="0" cellspacing="0">

<tr valign="top">

<td width="150">

Left Column Content

 $<$ /td $>$ 

<td width="100%">

Center Column Content

 $<$ /td $>$ 

 $<$ td width="150">

Right Column Content

 $<$ /td $>$ 

 $<$ /tr $>$ 

</table>

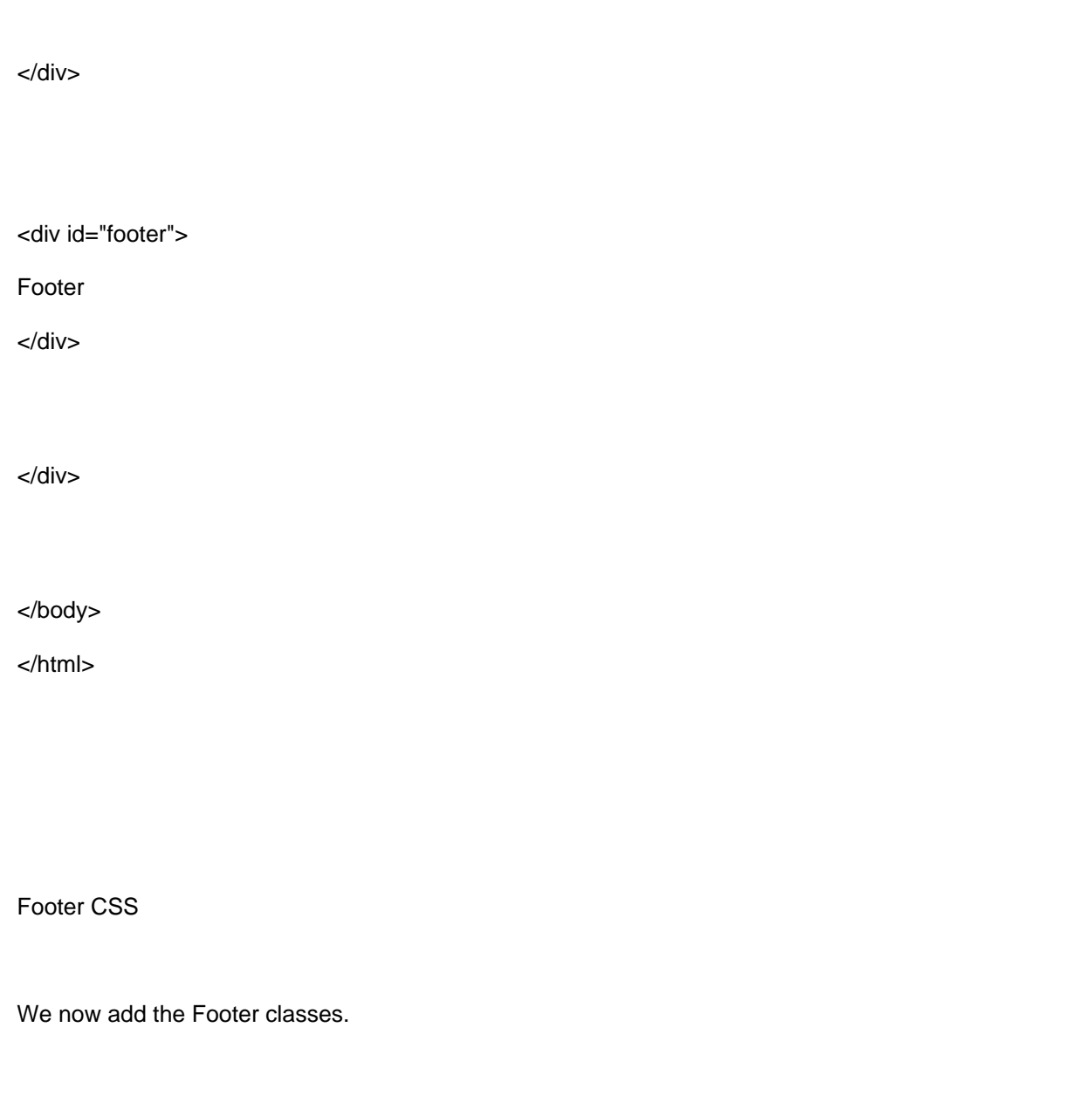

Copy in our template\_css.css file.

/\*\*

- \* @version Template version goes here
- \* @name Name of the template goes here
- \* @date The date you made your template goes here
- \* @author Author's name goes here
- \* @website Your website goes here
- \* @email Your email goes here
- \* @copyright (C) Your copyright goes here
- \* @license Type of license goes here

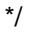

body {

}

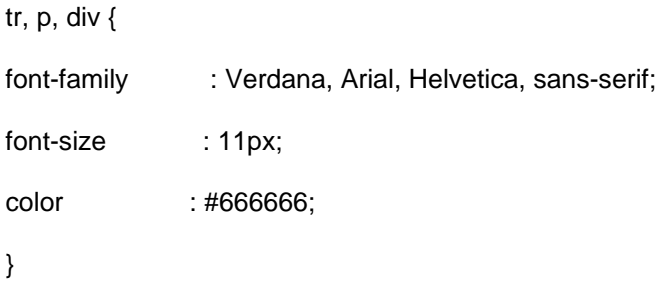

## /\*\*\*\*\*\*\*\*\*\* Main Container \*\*\*\*\*\*\*\*\*\*/

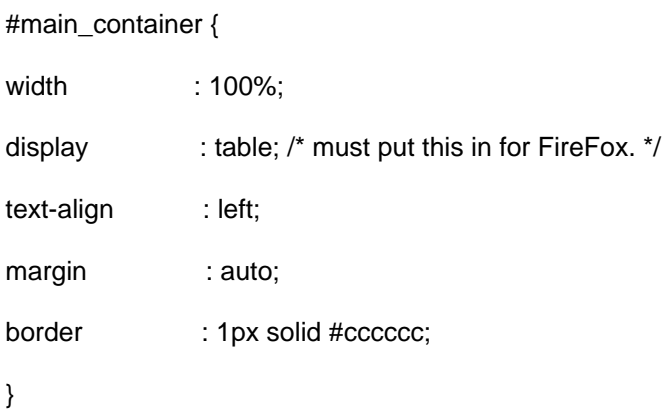

## /\*\*\*\*\*\*\*\*\*\* Header \*\*\*\*\*\*\*\*\*\*/ #header { width  $: 100\%$ ; height : 80px; text-align : center; margin-bottom : 15px;

border : 1px solid #cccccc;

}

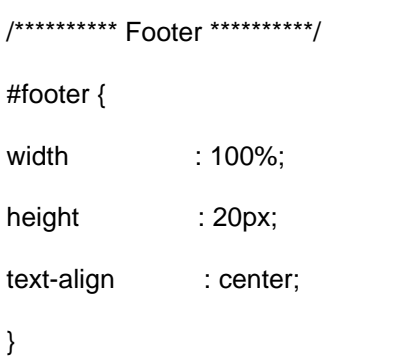

Joomla! Code

The following lines of code are necessary for the function of Joomla! in your template. They are necessary for the content display and they are placed in our index.php file.

On the left hand side you have a brief description and on the right side you have the code.

Breadcrumb Also known as Pathway..................... <jdoc:include type="modules" name="breadcrumb" />

Left Content................. <jdoc:include type="modules" name="left" style="table" />

Center Content............... <jdoc:include type="component" />

Right Content................ <jdoc:include type="modules" name="right" style="table" />

Footer................ Copyright © <?php echo date("Y"); ?> <?php echo \$mainframe->getCfg('sitename'); ?> - All Rights Reserved.

#### Breadcrumb

We will start with the Breadcrumb first.

The Breadcrumb, also know as pathway, is made up of small links usually placed towards the top of the page mapping out the current postion the user is in. Like a map that tells you where you're at in the site.

We will place the Breadcrumb in the center column of our main content table.

See below, copy in the index.php file.

<?php

/\*\*

- \* @version Template version goes here
- \* @name Name of the template goes here
- \* @date The date you made your template goes here
- \* @author Author's name goes here
- \* @website Your website goes here
- \* @email Your email goes here
- \* @copyright (C) Your copyright goes here
- \* @license Type of license goes here
- \*/

?>

<!DOCTYPE html PUBLIC "-//W3C//DTD XHTML 1.0 Transitional//EN" "http://www.w3.org/TR/xhtml1/DTD/xhtml1 transitional.dtd">

<html xmlns="http://www.w3.org/1999/xhtml" xml:lang="<?php echo \$this->language; ?>" lang="<?php echo \$this- >language; ?>" dir="<?php echo \$this->direction; ?>" >

<head>

<jdoc:include type="head" />

<meta http-equiv="Content-Type" content="text/html; <?php echo \_ISO; ?>" />

```
<link rel="stylesheet" href="templates//css/template.css" type="text/css" />
```
</head>

<body>

<div id="main\_container">

<div id="header">

Header

</div>

<table width="100%" cellpadding="0" cellspacing="0">

<tr valign="top">

 $<$ td width="150">

#### Left Column Content

 $<$ /td $>$ 

<td width="100%">

```
Center Column Content
<jdoc:include type="modules" name="breadcrumb" />
```
 $\langle tds$ 

<td width="150">

Right Column Content

</td>

 $\langle t$ r>

</table>

</div>

<div id="footer">

#### Footer

</div>

</div>

</body>

</html>

Breadcrumb CSS

Now we add the Breadcrumb classes.

Copy in the template.css file.

/\*\*

- \* @version Template version goes here
- \* @name Name of the template goes here
- \* @date The date you made your template goes here
- \* @author Author's name goes here
- \* @website Your website goes here
- \* @email Your email goes here
- \* @copyright (C) Your copyright goes here
- \* @license Type of license goes here
- \*/

body {

}

tr, p, div {

font-family : Verdana, Arial, Helvetica, sans-serif;

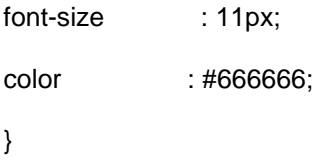

/\*\*\*\*\*\*\*\*\*\* Main Container \*\*\*\*\*\*\*\*\*\*/

#main\_container {

width  $: 100\%;$ display : table;  $/$ \* must put this in for FireFox.  $*/$ text-align : left; margin : auto; border : 1px solid #cccccc;

}

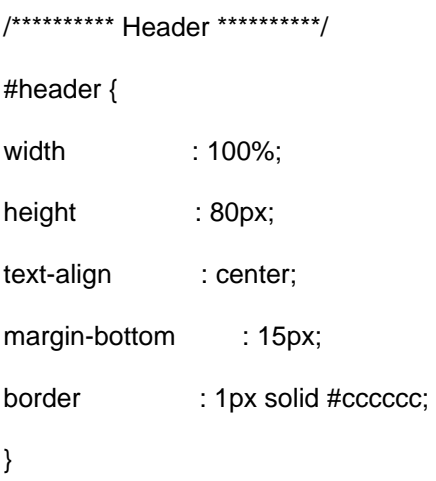

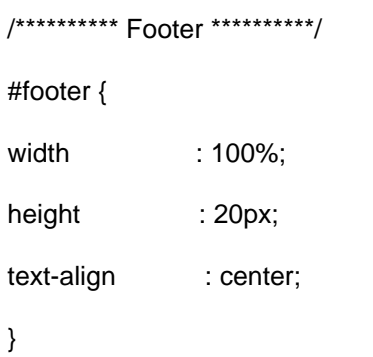

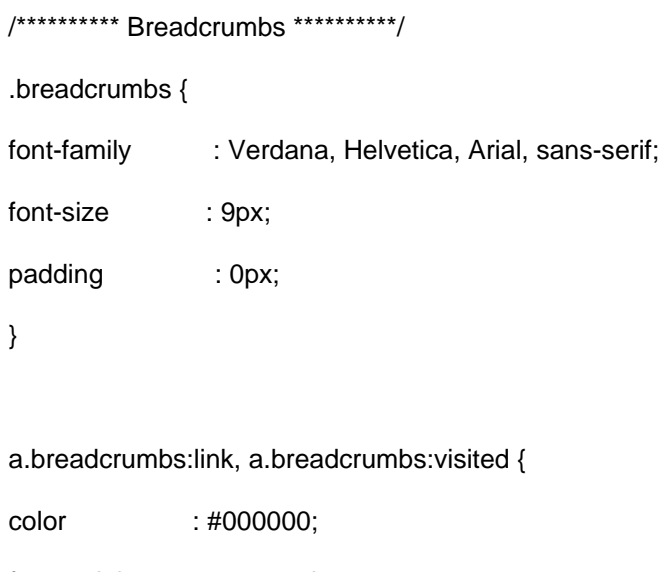

font-weight : normal;

}

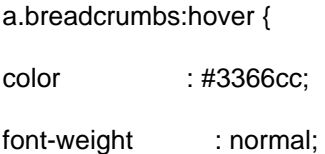

text-decoration : none;

}

Joomla! Code - Left Content

The <jdoc:include type="modules" name="left" style="table" /> code gives us the left content, therefore must be placed in the left column of our main content table.

Copy in the index.php file.

<?php

/\*\*

\* @version - Template version goes here

\* @name - Name of the template goes here

- \* @date The date you made your template goes here
- \* @author Author's name goes here
- \* @website Your website goes here
- \* @email Your email goes here
- \* @copyright (C) Your copyright goes here
- \* @license Type of license goes here

```
*/
```

```
?>
```
<!DOCTYPE html PUBLIC "-//W3C//DTD XHTML 1.0 Transitional//EN" "http://www.w3.org/TR/xhtml1/DTD/xhtml1 transitional.dtd">

```
<html xmlns="http://www.w3.org/1999/xhtml" xml:lang="<?php echo $this->language; ?>" lang="<?php echo $this-
>language; ?>" dir="<?php echo $this->direction; ?>" >
```

```
<head>
```

```
<jdoc:include type="head" />
```

```
<meta http-equiv="Content-Type" content="text/html; <?php echo _ISO; ?>" />
```
<link rel="stylesheet" href="templates//css/template.css" type="text/css" />

</head>

<body>

<div id="main\_container">

<div id="header">

Header

</div>

<table width="100%" cellpadding="0" cellspacing="0">

<tr valign="top">

```
<td width="150">
```

```
Left Column Content
```

```
<jdoc:include type="modules" name="left" style="table" />

</td>
```
<td width="100%">

Center Column Content

<jdoc:include type="modules" name="breadcrumb" />

 $<$ /td $>$ 

 $<$ td width="150">

#### Right Column Content

 $\langle tds$ 

 $\langle t \rangle$ 

</table>

</div>

<div id="footer">

Footer

</div>

</div>

</body>

</html>

Joomla! Code - Main Body

The <jdoc:include type="component" /> code gives us the mainbody or center content and must be placed in the center column of our main content table and underneath the  $\leq$ idoc:include type="modules" name="breadcrumb"  $\geq$ code.

We Copy in the index.php file.

```
<?php
```
/\*\*

- \* @version Template version goes here
- \* @name Name of the template goes here
- \* @date The date you made your template goes here
- \* @author Author's name goes here
- \* @website Your website goes here
- \* @email Your email goes here
- \* @copyright (C) Your copyright goes here
- \* @license Type of license goes here
- \*/

?>

<!DOCTYPE html PUBLIC "-//W3C//DTD XHTML 1.0 Transitional//EN" "http://www.w3.org/TR/xhtml1/DTD/xhtml1 transitional.dtd"> <html xmlns="http://www.w3.org/1999/xhtml" xml:lang="<?php echo \$this->language; ?>" lang="<?php echo \$this- >language; ?>" dir="<?php echo \$this->direction; ?>" >

<head>

<jdoc:include type="head" />

<meta http-equiv="Content-Type" content="text/html; <?php echo \_ISO; ?>" />

<link rel="stylesheet" href="templates//css/template.css" type="text/css" />

</head>

<div id="main\_container">

<div id="header">

Header

</div>

<table width="100%" cellpadding="0" cellspacing="0"> <tr valign="top">

 $<$ td width="150">

```
Left Column Content
```
<jdoc:include type="modules" name="left" style="table" />

 $\lt/d$ 

 $<$ td width="100%">

Center Column Content

<jdoc:include type="modules" name="breadcrumb" />

<jdoc:include type="component" />

</td>

 $<$ td width="150">

Right Column Content

 $<$ /td $>$ 

 $<$ /tr $>$ 

</table>

</div>

<div id="footer"> Footer </div> </div>

</body>

</html>

Joomla! Code - Right Content

The <jdoc:include type="modules" name="right" style="table" /> code gives us the right content, therefore must be placed in the right column of our main content table.

```
Copy in the index.php file.
```
<?php

/\*\*

- \* @version Template version goes here
- \* @name Name of the template goes here
- \* @date The date you made your template goes here
- \* @author Author's name goes here
- \* @website Your website goes here
- \* @email Your email goes here
- \* @copyright (C) Your copyright goes here
- \* @license Type of license goes here

?>

<!DOCTYPE html PUBLIC "-//W3C//DTD XHTML 1.0 Transitional//EN" "http://www.w3.org/TR/xhtml1/DTD/xhtml1 transitional.dtd">

<html xmlns="http://www.w3.org/1999/xhtml" xml:lang="<?php echo \$this->language; ?>" lang="<?php echo \$this- >language; ?>" dir="<?php echo \$this->direction; ?>" >

<head>

<jdoc:include type="head" />

<meta http-equiv="Content-Type" content="text/html; <?php echo \_ISO; ?>" />

<link rel="stylesheet" href="templates//css/template.css" type="text/css" />

</head>

<body>

<div id="main\_container">

<div id="header">

Header

</div>

```
<table width="100%" cellpadding="0" cellspacing="0">
```
<tr valign="top">

 $<$ td width="150">

Left Column Content <jdoc:include type="modules" name="left" style="table" />

 $<$ /td $>$ 

<td width="100%">

Center Column Content <jdoc:include type="modules" name="breadcrumb" /> <jdoc:include type="component" />

 $\langle tds$ 

<td width="150">

Right Column Content <jdoc:include type="modules" name="right" style="table" />

 $\langle tds$ 

 $\langle t$ r>

</table>

</div>

<div id="footer">

Footer

</div>

</div>

</body>

</html>

Joomla! Code - Footer

The

Copyright © <?php echo date("Y"); ?> <?php echo \$mainframe->getCfg('sitename'); ?> - All Rights Reserved. code give's us the footer's information.

Copy in the index.php file.

```
<?php
```
/\*\*

- \* @version Template version goes here
- \* @name Name of the template goes here
- \* @date The date you made your template goes here
- \* @author Author's name goes here
- \* @website Your website goes here
- \* @email Your email goes here
- \* @copyright (C) Your copyright goes here
- \* @license Type of license goes here

```
*/
```

```
?>
```
<!DOCTYPE html PUBLIC "-//W3C//DTD XHTML 1.0 Transitional//EN" "http://www.w3.org/TR/xhtml1/DTD/xhtml1 transitional.dtd">

<html xmlns="http://www.w3.org/1999/xhtml" xml:lang="<?php echo \$this->language; ?>" lang="<?php echo \$this- >language; ?>" dir="<?php echo \$this->direction; ?>" >

<head>

<jdoc:include type="head" />

<meta http-equiv="Content-Type" content="text/html; <?php echo \_ISO; ?>" />

<link rel="stylesheet" href="templates//css/template.css" type="text/css" />

</head>

<body>

<div id="main\_container">

<div id="header">

#### Header

```
</div>
```

```
<table width="100%" cellpadding="0" cellspacing="0">
```

```
<tr valign="top">
```
<td width="150">

Left Column Content <jdoc:include type="modules" name="left" style="table" />

 $<$ /td $>$ 

 $<$ td width="100%">

Center Column Content <jdoc:include type="component" />

</td>

 $<$ td width="150">

Right Column Content <jdoc:include type="modules" name="right" style="table" />

 $\langle tds$ 

 $<$ /tr $>$ 

</table>

</div>

<div id="footer">

Footer

Copyright © <?php echo date("Y"); ?> <?php echo \$mainframe->getCfg('sitename'); ?> - All Rights Reserved.

</div>

</div>

</body>

</html>

What we have so far

So far we should have a folder called simple which is the template's name. Inside this folder we should have an index.php file, we should have two additional folders, one called css and the other one images. Remember that the images folder is empty because for this tutorial we're not using images. And within the css folder we should have a template.css file.

Additional Joomla! CSS Classes

We have additional css classes needed by Joomla! in order to properly style the template.

Find them below, copy/paste them into the template\_css.css file right after the last css classes we did.

/\*\*

- \* @version Template version goes here
- \* @name Name of the template goes here
- \* @date The date you made your template goes here
- \* @author Author's name goes here
- \* @website Your website goes here
- \* @email Your email goes here
- \* @copyright (C) Your copyright goes here
- \* @license Type of license goes here

\*/

body {

#### }

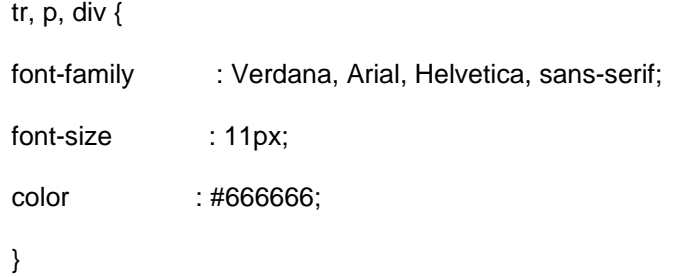

/\*\*\*\*\*\*\*\*\*\* Main Container \*\*\*\*\*\*\*\*\*\*/ #main\_container { width  $: 100\%$ ; display : table; /\* must put this in for FireFox. \*/ text-align : left; margin : auto; border : 1px solid #cccccc; }

# /\*\*\*\*\*\*\*\*\*\* Header \*\*\*\*\*\*\*\*\*\*/ #header { width : 100%; height : 80px; text-align : center; margin-bottom : 15px; border : 1px solid #cccccc;

```
}
```
/\*\*\*\*\*\*\*\*\*\* Footer \*\*\*\*\*\*\*\*\*\*/

#footer {

width : 100%;

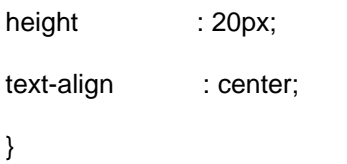

/\*\*\*\*\*\*\*\*\*\* Breadcrumbs \*\*\*\*\*\*\*\*\*\*/

.breadcrumbs {

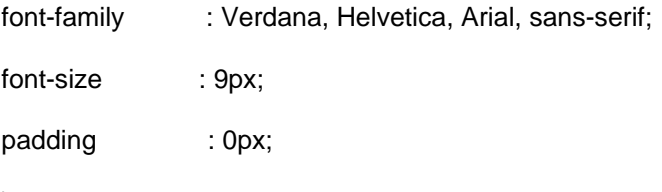

}

a.breadcrumbs:link, a.breadcrumbs:visited {

color : #000000; font-weight : normal; }

a.breadcrumbs:hover {

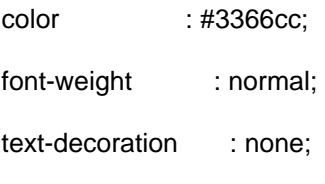

}

#### /############### ADDITIONAL JOOMLA! CSS CLASSES ###############/

/\*\*\*\*\*\*\*\*\*\* MainLevel Links \*\*\*\*\*\*\*\*\*\*/ a.mainlevel:link, a.mainlevel:visited { color : #000000; font-size : 10px; font-weight : normal; text-decoration : none; }

#### a.mainlevel:hover {

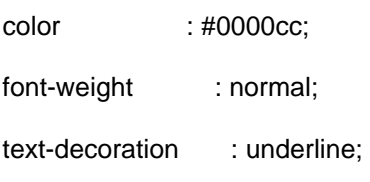

}

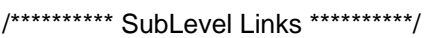

a.sublevel:link, a.sublevel:visited {

padding-left : 1px;

vertical-align : middle;

font-size : 11px;

color : #000000;

text-align : left;

```
}
```
a.sublevel:hover {

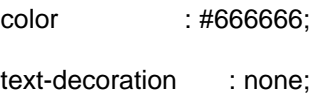

}

```
/********** MainMenu Links **********/

a.mainmenu:link, a.mainmenu:visited {

color : #000080; 

font-family : Verdana, Helvetica, Arial, sans-serif;
font-weight : none;
}

a.mainmenu:hover {
```
color : #000080;

text-decoration : underline;

}

/\*\*\*\*\*\*\*\*\*\* Other Links \*\*\*\*\*\*\*\*\*\*/

a:link, a:visited {

color : #cc0000;

text-decoration : none;

}

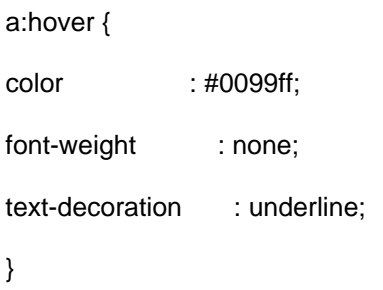

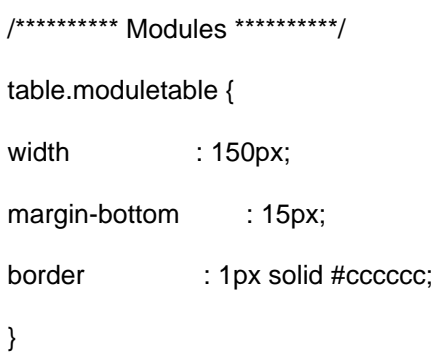

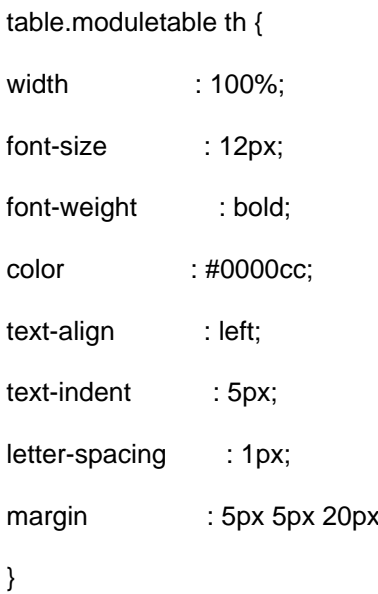

5px;

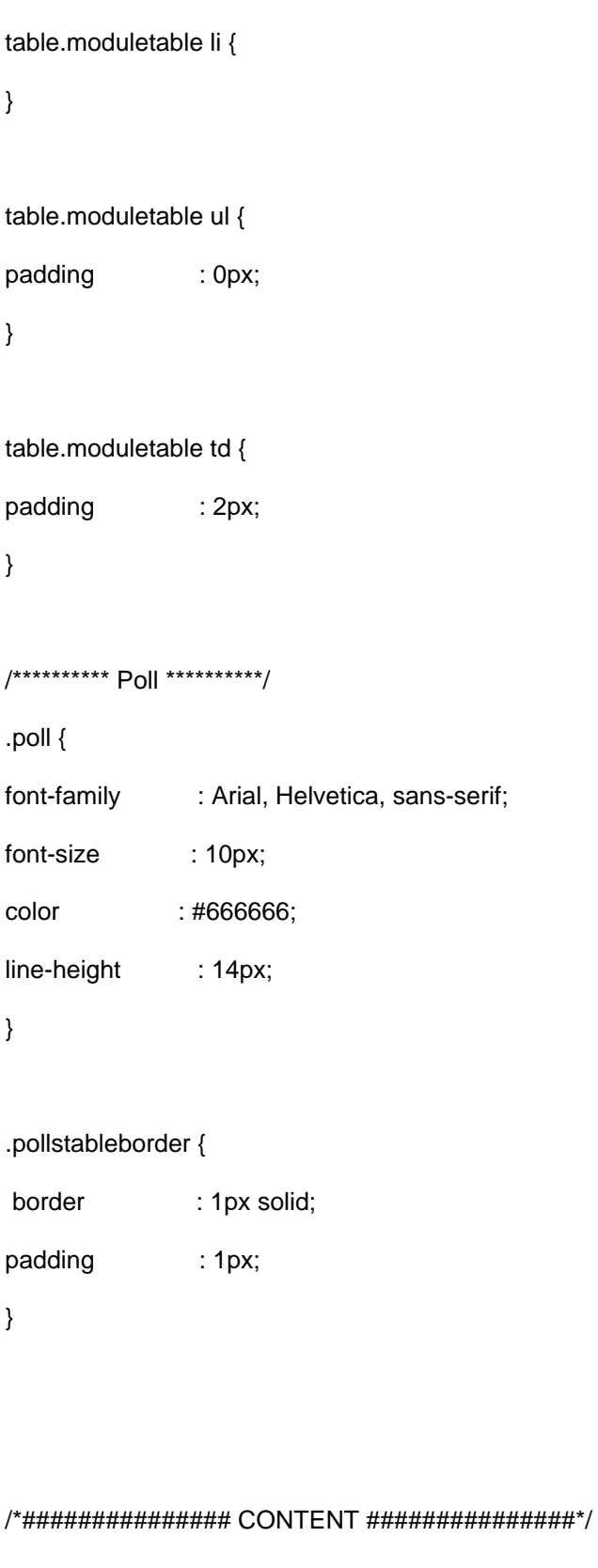

/\*\*\*\*\* Header for contentpaneopen \*\*\*\*\*/

.contentheading {

font-family : Verdana, Arial, Helvetica, sans-serif;

font-size : 14px;

font-weight : bold;

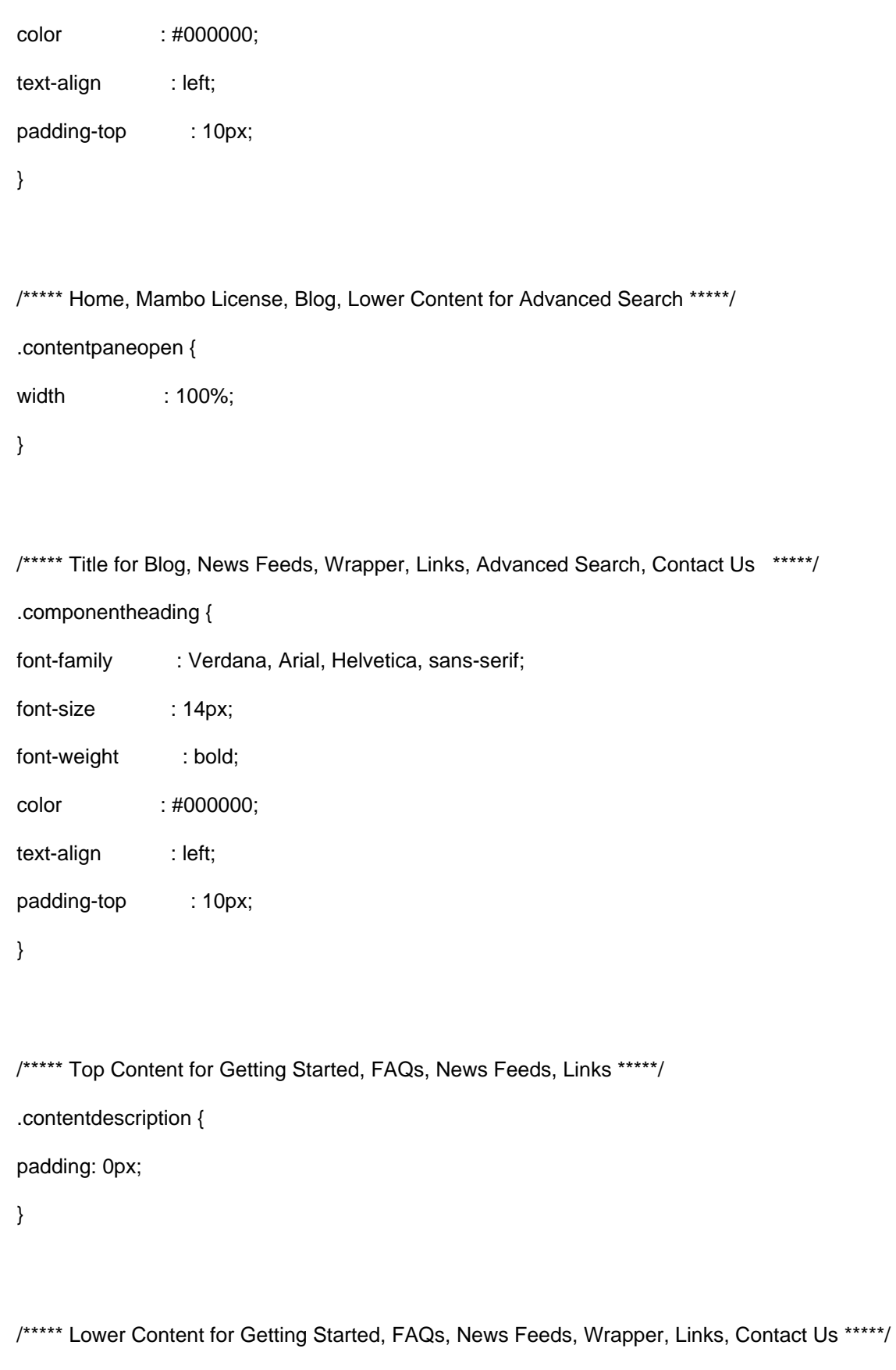

.contentpane {

padding-top : 10px;

}

```
/********** Inner Content **********/

.sectiontableheader {

background-color : #CCCCCC;
color : #7B8DA1;

font-weight : bold;
}

.sectiontableentry1 {

background-color : #F0F0F0;
}

.sectiontableentry2 {

background-color : #E0E0E0;
}

/********** Rating **********/

.content_rating {
padding : 5px;

}

.small {

font-family : Verdana, Arial, Helvetica, sans-serif;

font-size : 10px;

color : #3366C0;

text-decoration : none;
font-weight : bold;
}

.smalldark {

font-family : Verdana, Arial, Helvetica, sans-serif;

font-size : 10px;
color : #000000;
```
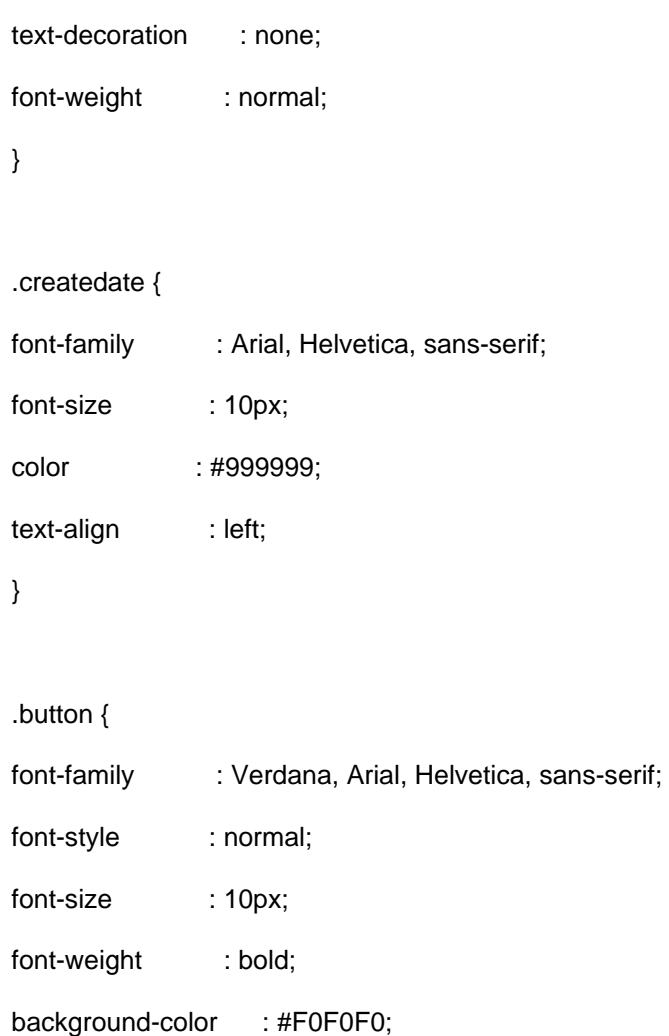

color : #990000;

border : 1px solid #CCCCCC;

}

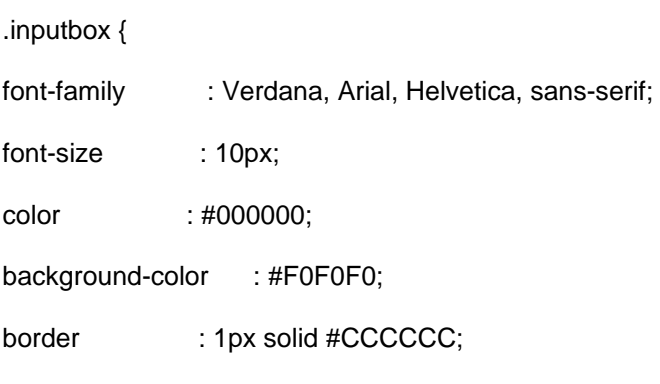

```
}
```
/\* For content item titles that are hyperlink instead of Read On \*/

a.contentpagetitle:link, a.contentpagetitle:visited {

font-family : Verdana, Arial, Helvetica, sans-serif;

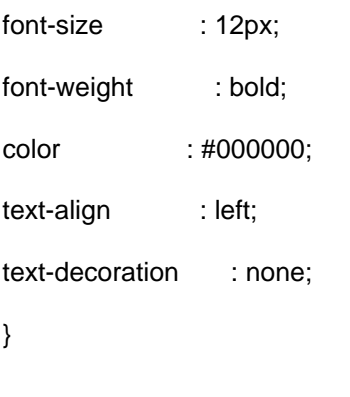

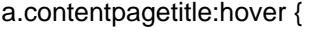

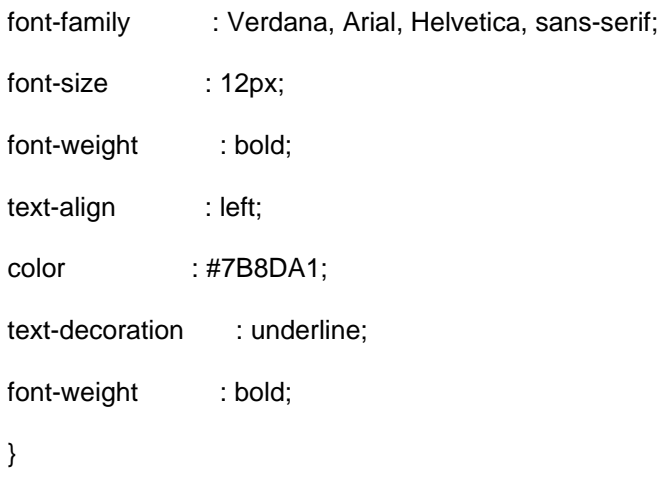

a.category:link, a.category:visited {

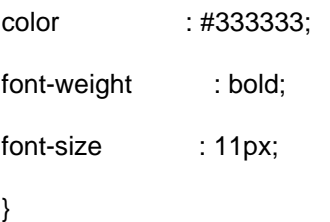

a.category:hover {

color : #7B8DA1;

}

/\* Styles for dhtml tabbed-pages \*/ .ontab { background-color : #ffae00; border-left : outset 2px #ff9900; border-right : outset 2px #808080;

```
border-top : outset 2px #ff9900;
border-bottom : solid 1px #d5d5d5;

text-align : center;
/* Cannot use hand as its not a W3C CSS validator */

/* cursor: hand;*/
font-weight : bold;
color : #FFFFFF;

}

.offtab {

background-color : #e5e5e5;
border-left : outset 2px #E0E0E0;
border-right : outset 2px #E0E0E0;
border-top : outset 2px #E0E0E0;
border-bottom : solid 1px #d5d5d5;

text-align : center;
/* Cannot use hand as its not a W3C CSS validator */

/* cursor: hand;*/
font-weight : normal;
}

.tabpadding {

}

.tabheading {

background-color : #ffae00;
text-align : left;
}

.pagetext {

visibility : hidden;
display : none;
```
position : relative;

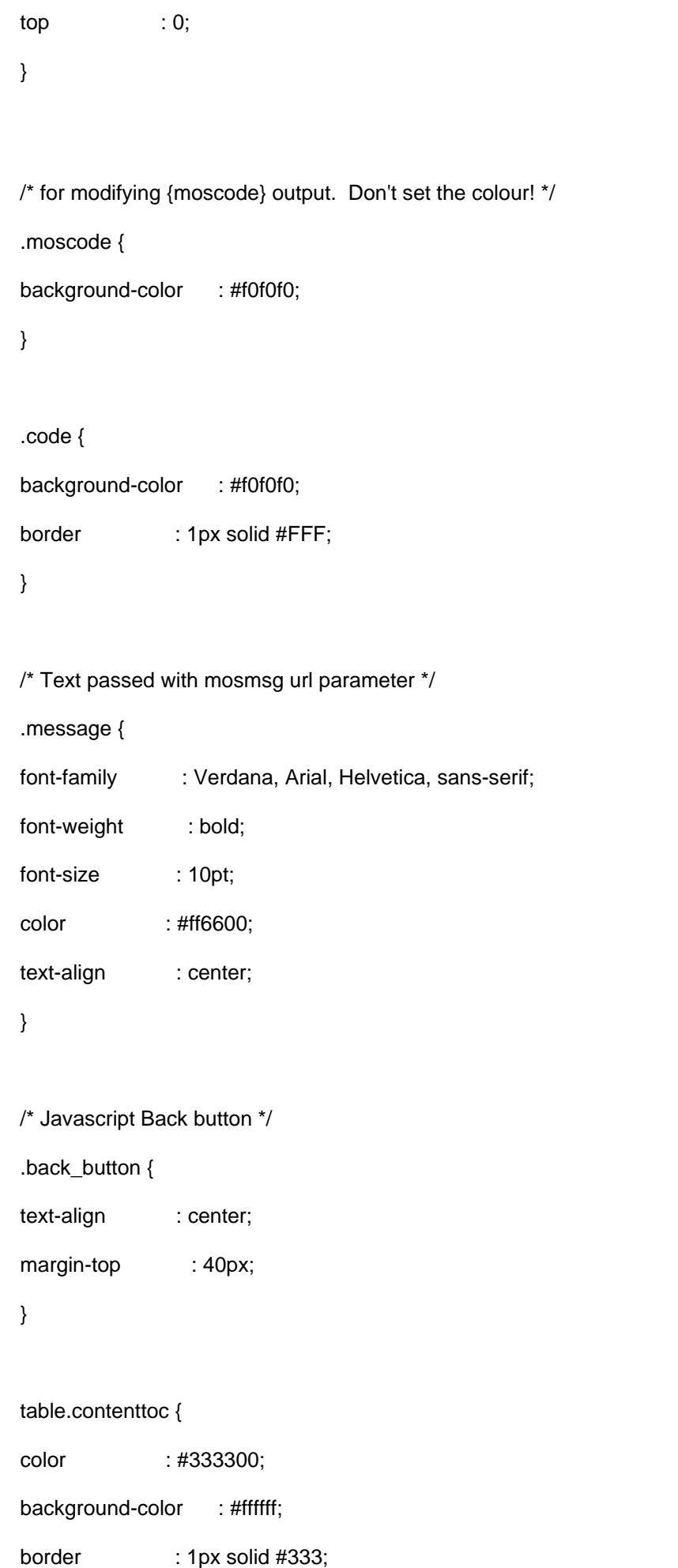

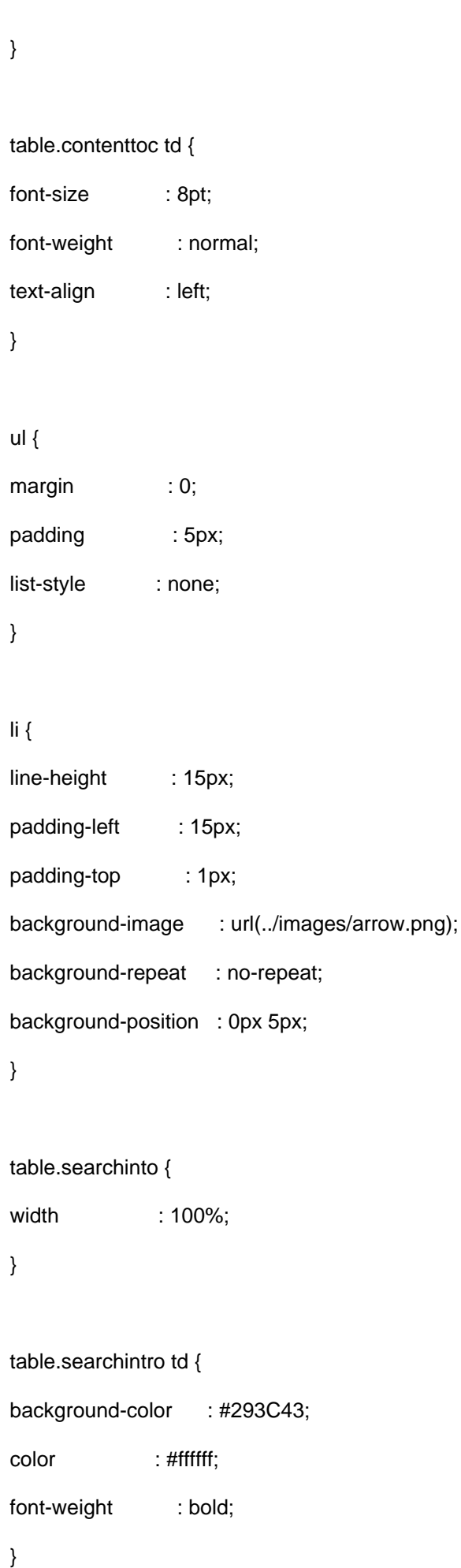

#### The templateDetails.xml File

Now we continue with the XML file is what Joomla! uses to to identify the template in the Administration . The CSS, images

and scripts must be included in this XML file.

With our text editor we open a blank page, we copy the following details seen in the screen just below and we save it in our Template folder as templateDetails.xml (Notice the capital D, the rest in lower case).

<?xml version="1.0" encoding="utf-8"?>

<install version="1.5" type="template">

<name>Template Name</name>

<creationDate>Date of template creation</creationDate>

<author>Author</author>

<copyright>Copyright</copyright>

<authorEmail>Email</authorEmail>

<authorUrl>Web Site</authorUrl>

<version>Version</version>

<description>Brief Description</description>

<files>

<filename>index.php</filename>

<filename>template\_thumbnail.png</filename>

</files>

<images>

<filename>Image Files</filename>

</images>

<css>

<filename>css/template.css</filename>

</css>

</install>

The template\_thumbnail.png File

The template thumbnail.png file is a small image 200x150 pixels of your template necessary for the Template Chooser Module to display the small screen.

Let's make one - Open a template in your favorite browser, use the PrintScrn button in your keyboard. Now we need an image editor, such as PhotoShop or Gimp.Gimp is Open Source (Free). We open the image editor, find File > Acquire > click on From Clipboard

and you should see the template's image. Modify its size to 200w x 150h and save it as template\_thumbnail.png in the template's folder.

That's it, we are DONE!

The tutorial template called simple is available Here.